# **ERGONOMİ RİSK ANALİZLERİ YAZILIMLAŞTIRILMASI ERGONOMİ- İŞ SAĞLIĞI GÜVENLİĞİ RİSK HARİTALANDIRILMASI**

# Gizem YAVUZKAN\*, Kadir KAYA, Mehmet Can YAĞIZ **Mümtaz ERDEM, Ilgın ACAR**

Anadolu Üniversitesi, Mühendislik Fakültesi, Endüstri Mühendisliği Bölümü, Eskişehir, Türkiye

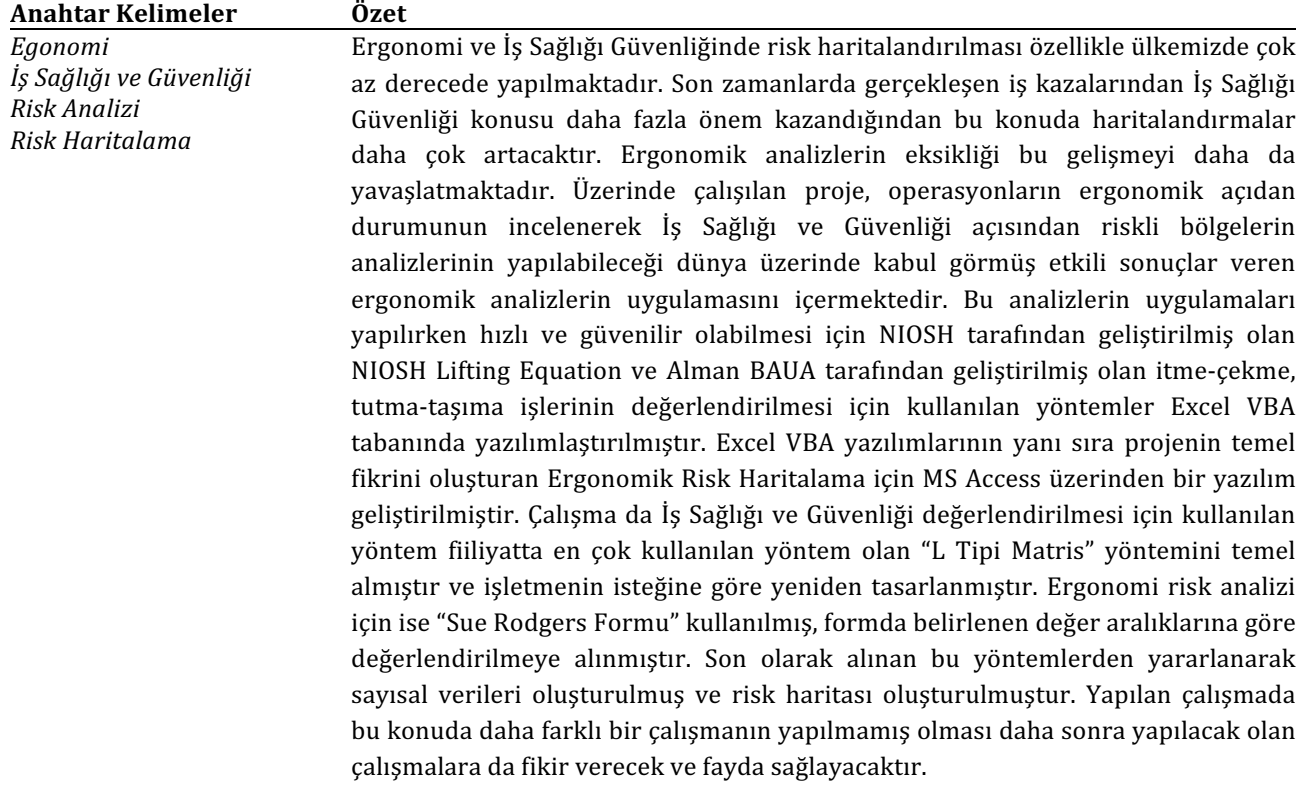

# **ERGONOMIC RISK ANALYSIS SOFTWARE WORK SAFETY AND HEALTH ERGONOMIC RISK MAPPING**

| <b>Keywords</b>            | <b>Abstract</b>                                                                                                    |
|----------------------------|----------------------------------------------------------------------------------------------------|
| Ergonomics                 | Ergonomics and occupational health risks, especially in the security mapping is                                                                                                    |
| Occupational Health Safety | done in a much lesser degree in our country. Lately the actual occupational                                                                                                    |
| <b>Risk Analysis</b>       | accidents Occupational Health and Safety issues mapping studies on this issue is                                                                                                    |
| Risk Mapping               | gaining more importance will grow even more. Lack of ergonomic analysis is slow<br>further this development. It worked on the project, which ergonomically examined<br>the status of operations of the Occupational Health and Safety analysis can be<br>made of the risk areas in the world in terms of accepted results include the<br>implementation of effective ergonomic analysis. |
|                            | This analysis applications while developed by NIOSH to be fast and reliable NIOSH<br>Lifting Equation and the Germans thrust developed by BAUA pull-push hold<br>methods used for assessing the transport business has software Excel VBA base.<br>Excel VBA software, as well as the underlying idea of the project has been                                                            |

<sup>\*</sup> İlgili yazar: gizemyavuzkan@gmail.com

<u> 1989 - Johann Barn, mars ann an t-Amhain an t-Amhain an t-Amhain an t-Amhain an t-Amhain an t-Amhain an t-Amh</u>

developed for ergonomic risk mapping software via MS Access. Studies in Occupational Health and Safety is the most widely used method in practice the methods used to evaluate "L-Type Matrix" method is based and has been redesigned according to the request of the enterprise. As for ergonomics risk analysis "Sue Rodgers Form" has been evaluated in accordance with the specified value range is the form used. Finally, the received digital data using these techniques have been established and risk map was constructed. In this study there has been no study on this subject will give a different feel to the work to be carried out later will benefit.

# **1. Giriş**

Teknolojik gelişmelere rağmen bazı ağır sanayi kollarında insan gücüne hala çok fazla ihtiyaç duyulmaktadır. Bunlardan biri olan kamyon üretim sektörü makineleşmenin yanında daha çok emek yoğun işlemler topluluğudur. Bu yoğun işgücü kullanımı gerektiren islerde uygun olmayan calışma duruşları, kas-iskelet sistemi rahatsızlıklarına neden olduğu gibi üretimin verimsizliğine de neden olmaktadır. Avrupa Birliği İs Sağlığı (OHSA) birimi tarafından üye ülkelerdeki çalışma sağlığı profilini yansıtmayı amaçlayan pilot bir çalışma yapılmıştır. Bu çalışmada örneklem grubu üzerinde çalışma ortamından kaynaklanan maruziyetler konusunda görüşmeler yapılmış ve su sonuçlara ulaşılmıştır:

- Gürültü %28
- Vibrasyon %24
- Yüksek sıcaklık %20
- Düşük sıcaklık %23
- Ağır kaldırma %34
- Tekrarlayan hareketler %58
- Duruş bozuklukları %45
- Yüksek hızlı çalışma %54
- Kimyasallar %14
- Fiziksel şiddet %4

• Monoton is ortamı  $\frac{645}{5}$ 

Bu sonuçlardan anlaşıldığı üzere Ağır kaldırma, Tekrarlayan hareketler, Duruş bozuklukları ve Yüksek hızlı çalışma çalışanları en çok etkileyen durumlardır. Bu çalışmamızda özellikle Ağır kaldırma, Tekrarlı hareketler ve Duruş bozukluklarını görebilmek ve önlem alınabilmesini sağlamak için risklerin haritalandırılmasına yardımcı olacak ergonomik risk ölçümleri yapılmış ve bu ölçümler neticesinde risk haritası oluşturulmuştur.

#### **2. Problemin Tanımı Ve Amacı**

Mevcut durumda işçilerin görev dağılımına göre çok tekrarlı havalı sıkma tabancası kullanması ara stok alanlarında bulunan kutularından malzeme alımlarının ergonomik olmaması, fabrika içi şasi kollarının istasyonlar arası elle itme ile tasınması, ara stok kutularında elle taşınan malzemelerin ağırlıklarının fazla olması bazı operasyonlarda montaj yaparken çalışanın uygunsuz pozisyonda çalışması, montajda kullanılan cıvataları sıkmak için kullanılan havalı sıkma tabancalarının cıvatayı tam sıkabilmesi için anahtar kullanılması esnasında kol kaslarının gün boyu fazla kasılmaya maruz kalması çeşitli ergonomik riskler oluşturmaktadır.

Bu problemde amaçlanan; ergonomik risklerin ölçülerek belirlenmesi ve bir veri tabanında oluşturulan ara yüz yardımıyla kayıt altında tutulmasını sağlamak, bu veri tabanı aracılığıyla rahatlıkla görülebilecek olan istasyonların ergonomik risk durumları daha sonra yapılacak olan iyileştirmelere ön ayak olacaktır.

Ayrıca İş Sağlığı ve Güvenliği modülü aracılığıyla operasyonların İSG Risk Analizlerinin de yapılıp görüntülenmesi amaclanmaktadır. Ayrıca aynı anda bütün istasyonların risk haritalarının görüntülenmesi sağlanacaktır. Bu sayede İSG uzmanları ve Ergonomi

Teknikerleri tarafından doldurulan formlar tepe vönetime kadar sorumlu olan herkesin rahat ve hızlı şekilde görüntülemesini sağlayarak sorunlara hızlı bir şekilde çözümlerin üretilmesi amaçlanmaktadır.

#### **3. Kullanılan Yöntemlerin Tanıtımı**

Yapmış olduğumuz çalışmada Sue Rodgers formunu göstermek ve ölçümlerin daha sayısal yöntemlerle yapılmasını sağlamak için bu formun yanında Revised NIOSH Denklemi, Yine NIOSH tarafından geliştirilmiş olan RWL Yöntemi ve BAUA tarafından geliştirilmiş olan yöntemler kullanılmıştır.

#### **3.1. Sue Rodgers Formu**

Sue Rodgers Formu operasyon sınırlaması olmaksızın bütün operasyonlar için kullanılmaktadır. Bu formun doğruluğu formu dolduran kişinin gözlem yeteneğine ve gücüne göre görecelidir. Sayısal olarak sonuçlar vermesine rağmen matematiksel hesap içermemektedir. Operasyonun yapılma şekline göre harcanan efor, operasyonun yapılma süresine göre efor devam süresi ve dakikadaki tekrar sayısına göre dakikadaki efor olarak üç faktörü göz önüne alır.

Bu faktörlere göre belirlenen risk puanı dört risk bölgesi oluşturur. Genel olarak Sue Rodgers Formu hem niteliksel hem de niceliksel özellik göstermektedir. Sue Rodgers Formunun sonuçlarının güvenilirliği, gözlem yapan kişi ile birebir ilişkili olduğundan gözlemci değiştiğinde sonuçlarda değişebileceğinden çok fazla önerilmemesinin yanında hızlı ve pratik yapılan bir gözlem aracı olması avantaj sağlamaktadır. Fabrikada bu formun kullanımı olduğundan dolayı haritalandırma verilerin toplanması için ara gözlem aracı olarak bu formlar kullanılmıştır.

## **3.2. Revize NIOSH Yük Kaldırma (The revised NIOSH Lifting equation)**

ABD NIOSH kökenli bu yöntem ilk kez 1981 yılında kullanıma sunulmuştur. Yayınlanma tarihi itibariyle, elle kaldırma işlerinin değerlendirilmesine yönelik ilk ve en önemli adım olarak nitelendirilebilir. NIOSH rehberinde önsözden başlamak üzere yapılan, yeri geldikçe tekrarlanan önemli uyarılar, güvenilirlik 

Yavuzkan G., et al. 2015. SDU-JESD-147727-603-614 605

çalışmalarında çizilen sınırların dışına çıkılmaması gerektiği ile ilgilidir. Rehberin adından başlayarak, uygulama adımlarında da bahsi geçen temel konu, bu rehberin sadece kaldırma (lifting) işlerinde kullanıma uygun olmasıdır. Tutma ve taşıma işlerinde kullanılmaması gerektiği anlaşılmaktadır. Yine adımlar incelendiğinde, 8 saati aşan çalışma sürelerinde, tek elle yük kaldırma işlemlerinde, zeminin uygun olmadığı hallerde, yükün ağırlık merkezinin değişken olduğu, çok hızlı yapılan kaldırma operasyonlarda kullanılamayacağı (kullanıldığı takdirde sonuçların güvenilir olamayacağı) görülmektedir.

#### $RWL = LC \times CM \times HM \times VM \times DM \times AM \times FM$

Bu ifadedeki faktörlerin anlamı;

LC: Yük sabiti. Sabit 23 kilogram alınmaktadır. Fakat bazı işletmeler bu değeri kendi standartlarına göre farklı değerlere göre düzenlemektedir.

**CM: Tutma Faktörü**. Elin taşınacak yükü ne kadar kolay ve iyi tutabildiğine bağlı bir faktördür. Örneğin kaldırılacak paketin elle tutulması için yapılmış özel tutamakları varsa, yükü kaldırmak kolaylaşır veya daha büyük yük kaldırma olanağı vardır. Ayrıca tutulan noktanın ayak basılan tabandan yüksekliği de önemlidir.

#### **CM değerleri:**

![](_page_2_Picture_321.jpeg)

**HM: Yatay Carpan:** Elin orta noktası ile omurga ekseni arasındaki yatay mesafeye bağlıdır.

![](_page_3_Picture_269.jpeg)

Yük omurga ekseninden uzaklaştıkça uygulanması gereken kuvvet artmaktadır. Kısa kollu işçiler için 63 cm yatay mesafe ulaşabilecekleri sınır değerdir. Bundan daha uzakta olan bir kütleyi dengelerini kaybetmeden kaldırmaları olası değildir.

**VM: Dikey Çarpan**: Yükü tutma noktasının tabana olan mesafesine bağlı faktör.

![](_page_3_Picture_270.jpeg)

(V-75) mutlak değer olarak alınacaktır.

**DM: Mesafe Çarpanı**: Kaldırmanın başladığı ve bittiği nokta arasındaki yükseklik farkı D' ye bağlı faktördür. Yükseklik farkı arttıkça mesafe çarpanının değeri küçülür.

![](_page_3_Picture_271.jpeg)

**AM: Asimetri Çarpanı**: Kaldırma hareketinin başlangıcında veya bitiminde vücudun sagital düzleme göre pozisyonunu belirten açıya asimetri açısı(A) denir.

Ellerin doğrudan vücut önünde bulunduğu ve bacak, gövde ve omuzlarda herhangi bir dönmenin olmadığı konuma nötr konum denir.

![](_page_3_Picture_272.jpeg)

Yük vücudun ön tarafında kaldırılırken asimetrik olarak kaldırılmamalıdır, yani kaldırma esnasında vücut dönme hareketi yapmamalıdır.

**FM: Tekrarlama Faktörü**: Dakikada kaç defa kaldırma işlemi yapıldığına ve kaldırma mesafesine bağlı bir faktördür. Kaldırma sayısı iş akışı için doğru örnek olabilecek 15 dakika boyunca izlenip tespit edilmelidir.

Çalışma süresine göre tutma faktörü FM aşağıdaki tabloda verilmiştir:

| <b>DAKİKADA</b> |        |               | ÇALIŞMA SÜRESİ          |            |                     |            |
|-----------------|--------|---------------|-------------------------|------------|---------------------|------------|
| <b>KALDIRMA</b> |        | $\leq$ 1 SAAT | $>1$ SAAT $\leq$ 2 SAAT |            | $>2$ SAAT <= 8 SAAT |            |
| <b>SAYISI</b>   | V < 75 | $V = > 75$    | V < 75                  | $V = > 75$ | V < 75              | $V = > 75$ |
| $\leq 0.2$      |        |               | 0,95                    | 0,95       | 0,85                | 0,85       |
| 0,5             | 0,97   | 0,97          | 0,92                    | 0,92       | 0,81                | 0,81       |
|                 | 0,94   | 0,94          | 0,88                    | 0,88       | 0,75                | 0,75       |
|                 | 0,91   | 0,91          | 0,84                    | 0,84       | 0,65                | 0,65       |
| 3               | 0,99   | 0,88          | 0,79                    | 0,79       | 0,55                | 0,55       |
| 4               | 0,84   | 0,84          | 0,72                    | 0,72       | 0,45                | 0,45       |
| 5               | 0,8    | 0,8           | 0,6                     | 0,6        | 0,35                | 0,35       |
| 8               | 0,6    | 0,6           | 0,35                    | 0,35       | 0,18                | 0,18       |
| 9               | 0,52   | 0,52          | 0,3                     | 0,3        | 0                   | 0,15       |
| 10              | 0,45   | 0,45          | 0,26                    | 0,26       | 0                   | 0,13       |

**Şekil 3.1:** Çalışma süresine göre tutma faktörleri

#### **3.3. RWL Yöntemi**

NIOSH yönteminde doğrudan kadın erkek ayrımının yapılmadığı gibi, operatörün yaşı da dikkate alınmamıştır. Bu eksikliği bir ölçüde gidermek için yine NIOSH tarafından RWL yöntemi geliştirilmiştir. Burada 7 değer carpılarak isci için önerilen yük sınırı RWL elde edilmektedir.

LC: Yük sabiti. Yaşa ve cinsiyete göre farklı olan, maksimum omurga bası yükü (kompresyon yükü) nün, sabit faktör 6,76 kg / kN ile çarpılması ile elde edilir.

**Kompresyon yükü**: Yaş, kadınlar için kompresyon yükü, erkekler için kompresyon yükü şeklinde aşağıda verilmiştir.

| YAŞ   | <b>KADIN</b> | <b>ERKEK</b> |
|-------|--------------|--------------|
| 20    | 4,40         | 6,00         |
| 30    | 3,80         | 5,00         |
| 40    | 3,20         | 4,00         |
| 50    | 2,60         | 3,00         |
| $60+$ | 2,00         | 2,00         |

**Sekil 3.2**: Yas-Cinsiyet-Kompresyon Yükü Tablosu

 $RWL = (6.76 \text{ kg} / \text{kN x}$  Kompresyon vükü) x CM x HM x VM x DM x AM x FM

# **3.4. Almanya İş Güvenliği ve İş Hekimliği Kurumunun Değerlendirme Yöntemi(BAUA):**

Federal Almanya İs Güvenliği ve İs Hekimliği Kurumu (BAUA) tarafından geliştirilen bu yöntemde, elle yapılan taşıma işlemlerinde zorlanma sınırının iş bilimsel ölçütlere göre belirlenmesinde pratiğe yönelik, basit, yasal zorunlulukları yerine getiren ve çok boyutlu bir değerlendirmeye olanak sağlamaktadır. Bu yöntem tıbbi ve iş bilimsel bakış açılarının yanı sıra çalışma koşullarının sosyal ve iş yasalarına uygunluğunun belirlenmesinde yardımcı bir yöntemdir. Uygulamada bir form kullanılır ve yapılan iş; zaman ağırlığı, yük tutma ve uygulama şartları, konum ve ağırlık derecesi, uygulama koşulları açısından her bir başlık altındaki skalalara göre değerlendirilir. Değerlendirme sonucu risk katsayısı hesaplanır. Yöntemlerde kullanılan tablolar ve değerler aşağıda verilmiştir.

Bu yöntem yapılan işin yürütülme şekline göre ''LMM-HHT ve LMM-ZS'' olmak üzere iki farklı değerlendirme aracı içermektedir.

Risk Dežerlendirme Metodu : LMM - HHT

#### 1.ci Adım : Zaman ağırlık puanının belirlenmesi

Tablo 2. Zaman ağırlık puanı

![](_page_4_Picture_234.jpeg)

Tablo 3.Yük ağırlık puanı

![](_page_4_Picture_235.jpeg)

Tek değişmez kural: Erkek için 40 kg ve bayan için 25 kg üstündeki tüm ağırlıklar kesinlikle 25 yük ağırlık puanı olarak değerlendirilmek zorundadır

# 2.ci Adım: B) Duruş ve Yük pozisyonu ağırlık puanının belirlenmesi<br>Gün boyunca ağırlıklı olarak görülen pozisyonlar dikkate alınmalıdır.

Tablo 4. Duruş ve yük pozisyonu ağırlık puanı

![](_page_4_Figure_17.jpeg)

#### 2.ci Adım: C) Uygulama ve Ortam ağırlık puanının belirlenmesi

Tablo 5. Uygulama ve ortam ağırlık puanı

![](_page_4_Picture_236.jpeg)

#### 3.cü Adım: Değerlendirme

<u>.sco zoum: negerteman me</u><br>Ergonomik risk puan hesaplannken kullanılacak formül: 1.ci adım X 2.ci adım( A+B+C ) = Ergonomik Risk Puanı<br>Diğer bir deyişle, 2.ci adımdaki işgücü puanlarının toplamı zaman ağırlık puanı ile çar edilmektedir

#### 2.ci Adım : A) Yük ağırlık puanının belirlenmesi

Bir defada kaldırılan, indirilen,tutulan veya taşınan yükün ağırlığı söz konusudur. Günlük mesai boyunca farklı ağırlıklar devreye giriyor ise, yapılan değerlendirmede ortalama ağırlık hesaplanmalıdır.

Tablo 6: Risk dežerlendirme tablosu

![](_page_5_Picture_283.jpeg)

![](_page_5_Picture_284.jpeg)

#### **3.4.1. LMM –HHT**

Bu yöntem Federal Almanya İş Güvenliği ve İs Hekimliği Kurumu tarafından geliştirilmiş olup kaldırma, tutma, taşıma operasyonlarının gerçekleştirildiği operasyonlarda değerlendirme aracı olarak kullanılmaktadır. Bu değerlendirme yönteminde göz önünde bulundurulan ortak faktörler ise;

Cismin ağırlığı, çalışılan ortamın bulunduğu koşul, cinsiyet ve operasyonu gerçekleştirirken vücudun konumu olarak göz önünde bulundurulmaktadır. Ayrıca taşıma için, toplam taşıma mesafesi; kaldırma için, toplam kaldırma sayısı; tutma için ise toplam tutma süresi dikkate alınmaktadır.

#### **3.4.2. LMM- ZS**

Bu yöntem de Federal Almanya İş Güvenliği ve İş Hekimliği Kurumu tarafından geliştirilmiş olup itmeçekme operasyonlarının değerlendirme aracı olarak kullanılmaktadır. Bu değerlendirme yönteminde göz önünde bulundurulan ortak faktörler ise:

Bir defada alınan yol(5 metreden az ya da fazla olarak), alınan yol 5 metreden az ise yapılan toplam iş sayısı, 5 metreden fazla ise günlük toplam alınan yol göz önünde bulundurulmaktadır. Ayrıca ortam koşulları, cinsiyet, işi gerçekleştirirken ki vücut pozisyonu, cismi taşırken kullanılan yardımcı aracın sahip olduğu özellik tabloda verilen çeşitlerden seçilir, hareket hızı ve yol tahminleri de göz önünde bulundurularak hesaplamalar yapıldığında değerlendirme yapılacak risk faktörü elde edilmiş olur.

#### Yavuzkan G., et al. 2015. SDU-JESD-147727-603-614 608

#### **3.5. İş Sağlığı ve Güvenliği Risk Analizi**

Türkiye'de KOBİ'lerin yeterince kurumsallaşmamış durumda olması ve kurumsal hafızaya sahip olmaması sebebiyle en yaygın kullanılan risk değerlendirme yöntemi L-Matris Yöntemidir. Aslında çok yeterli ve belirleyici olmamakla birlikte, X-Matris Yöntemi gibi daha ciddi yöntemler detaylı bir kurumsal veri hafızasına gereksinim duyduğundan çoğu işletme ve sektörde L Tipi Matris Yöntemi mecburen tercih edilen yöntem olarak karşımıza çıkmaktadır.

#### **3.6. L Tipi Matris Yöntemi:**

L tipi matris yöntemi neden-sonuç ilişkilerine dayanır. Bu yöntem basit, tek başına risk değerlendirmesi yapmak zorunda kalan iş güvenliği uzmanları için idealdir. İs güvenliği uzmanının tecrübe ve birikimine göre yöntemin başarı oranı değişir. L tipi matris yöntemi, işletmelerde özellikle aciliyet gerektiren ve bir an evvel önlem alınması gerekli olan tehlikelerin tespitinin yapılabilmesi için kullanılmalıdır.

![](_page_5_Picture_285.jpeg)

#### **Şekil 3.4:** L-Matris Yönteminde Risk Hesaplama Tablosu

Risk = Olasılık x Siddet (L-Matris Yönteminde Risk Hesaplama Formülü)

Yukarıdaki risk hesaplama tablosu L matris yönteminde kullanılan standart tablodur. Burada iş güvenliği uzmanı ya da işveren tarafından düşük, orta ve yüksek öncelikli olan risk gruplarının aralıkları belirlenerek tablo buna göre renklendirilir. Yukarıdaki tablo için; 1-6 düşük risk, 8-12 orta risk ve 12-25 yüksek risk olarak belirlenmiştir.

Belirlenen her tehlike için bu şekilde risk hesaplaması yapılarak risk önceliği belirlenerek risk

değerlendirme formunda ilgili alanlara vazılır. Bu risk hesap tablosu bağlamında yüksek öncelikli risklerden başlanarak risk önleme eylem planı yapılarak, yapılan plan uygulanır.

## **4. Yapılan Çalışmalar**

#### **4.1. Oluşturulan Excel Programları**

Excel şirketler tarafından çokça kullanılan bir yazılımdır. Excel'in temel kullanımının kolay olması çalışanların rahat kullanmasını sağlamaktadır. Yazılımları Excel üzerinden yapılmasının en büyük sebebi teknikerler ve çalışanlar tarafından fabrika içinde kullanımının yaygın ve hızlı olmasıdır. Yazılımları yaparken Excel VBA tabanında kodlar yazılarak ve görsellerle desteklenerek yapılmıştır ve kullanımı sunulmuştur. Ayrıca proje kapsamında yapacağımız ölçümlerin daha hızlı ve güvenilir olması için yöntemlerin matematiksel formüllerine göre pratik ve kullanışlı programlar yazılmıştır.

#### **4.1.1. LMM-HHT Hesaplama Excel Programı**

Kullanıcıya Kaldırma, Tutma, Taşıma olarak üç seçenek sunulmakta ve operasyonun durumuna göre seçim yapması gerekmektedir. Bu noktada önemli açıklamalar program ara yüzünde kullanıcıya sunulmaktadır. Operatörün Cinsiyeti, Cismin ağırlığı ve operasyon çeşidine göre kaldırma için günlük toplam kaldırma sayısı, tutma için günlük toplam tutma süresi, taşıma için günlük toplam taşıma mesafesi sorulmaktadır. Ayrıca yöntemde bulunan ergonomik koşullar ve vücut pozisyonu seçenekler halinde kullanıcıya sunulmaktadır. Hesapla, Kaydet, Değerleri Temizle seçimleriyle kayıtlar arkada açık bulunan excel sayfasına kayıt edilmektedir. Oluşturulan Programın Ara yüzün ekran görüntüsü aşağıda verilmiştir.

![](_page_6_Picture_7.jpeg)

**Sekil 4.1:** LMM-HHT Hesaplama Excel Programı

#### **4.1.2 LMM-ZS Excel Hesaplama Aracı**

İtme ve Çekme işleri için kullanılacak olan bu program için kullanıcıdan taşımanın 5 metreden az ve 5 metreden çok seçenekleri sunuluyor. 5 metreden az vapılan islemler için günlük toplam vapılan is, 5 metreden fazla yapılan işlemler için günlük toplam alınan yol değeri istenmektedir. Çalışanın Cinsiyet, Ortam koşulları, İş pozisyonu ve kullanılan yardımcı araçlar seçenekler halinde kullanıcıdan istenmektedir. Alınan verilere göre bulunan sonucun yorumu kullanıcıya sonuç bölümünde gösterilmektedir. Kaydet butonu ile excel sayfasına kayıt etme, Değerleri temizle butonu ile yeni hesaplama yapılmasını sağlamaktadır. Program ekran görüntüsü aşağıda verilmiştir.

![](_page_6_Picture_11.jpeg)

**Şekil 4.2:** LMM-ZS Hesaplama Excel Programı

#### **4.1.3. RWL Yöntemi Excel Hesaplama Aracı**

Kullanıcıdan Yaş, Çalışma Süresi, Dikey Mesafe, Yatay Mesafe, Yükün aldığı yol, Frekans, Tutma Faktörü, Dönme Açısı, Cinsiyet bilgileri isteniyor. Bu bilgilere göre en fazla önerilen ağırlığı kullanıcıya sunmaktadır. İstenilen bilgilerin açıklamaları program ekranında seçeneklerin üstlerini gelindikçe yardımcı olacak şekilde yenilenmektedir. Programdan çıkan sonuçta kaldırılan cismin ağırlığı önerilen ağırlık tan fazla ise operasyonun iyileştirilmesi gerektiği anlaşılmaktadır. Program ekran görüntüsü aşağıda verilmiştir.

![](_page_7_Picture_251.jpeg)

**Sekil 4.3: RWL Hesaplama Excel Programi** 

#### **4.1.4. Revised NIOSH Hesaplama Aracı**

Revised NIOSH Kaldırma indeksi hesaplama aracı RWL Yöntemindeki bilgilere göre çalışmaktadır. LC Yük Sabiti olarak 23 kilogram alınmaktadır. Bu yöntemde NIOSH tarafından yayınlanan çözüm adımlarına göre yükün ve operatörün ilk andaki Dikey Konumu, Yatay Konumu, Asimetri Açısı, Tutma Faktörü ve ortak değer olan Frekans değerleri girildikten sonra son konum için aynı bilgiler girilir. Bu bilgilere göre hesaplanan izin verilebilir maksimum yük hangi konumda daha düşük ise ona göre işlem yapılır. Ve izin verilebilir maksimum yükü kaldırılan ağırlığa böldüğümüzde elde edilen kaldırma indeksi değeri 1'den küçük ise ergonomik koşullar uygun,1 ile 3 arasında ise ergonomik koşullar iyileştirilmelidir. Eğer 3'den büyükse acil önlem alınmalıdır şeklinde değerlendirilmektedir. Program ekran görüntüsü asağıda verilmiştir.

![](_page_7_Picture_252.jpeg)

# **Sekil 4.4:** NIOSH Kaldırma İndeksi Hesabı Excel Programı

#### **4.2. Risk Haritalandırma Yazılımı**

Yapılmış olunan programın yapımında MS Access yazılımını kullanılmıştır. Yazılımın yapımında sorgular, tablolar, makrolar, moduller aktif olarak kullanılmıştır. Yazılıma girişte kullanıcı adı ve şifre ekranı gelmektedir. Şifresi belirli olan admin şifre ile girişini yapmaktadır. Bu giriş ekranı şekil 4.6 da gösterilmiştir.

![](_page_7_Picture_253.jpeg)

**Şekil 4.6:** Kullanıcı Giriş Ekranı

Girişini yapan kullanıcının karşısına gelen ekranda Ana Giriş Formu gelmektedir. Bu form Şekil 4.7 de gösterilmiştir. Bu Formda kullanıcı hangi fabrika için islem yapacak ise o fabrikanın ismine tıklamalıdır.

Eğer giriş yapan kullanıcı yetkili ise ve yeni bir kullanıcı ekleme istiyorsa Kullanıcı Oluştur butonuna tıklamalı ve açılan formda gerekli bilgileri girerek ve yetkilendirmesini ayarlayarak yeni kullanıcıyı kaydetmelidir. Yeni kullanıcı kayıt formu Şekil 4.8 de gösterilmiştir.

![](_page_8_Picture_1.jpeg)

**Şekil 4.7:** Ana Giriş Formu

![](_page_8_Picture_225.jpeg)

**Sekil 4.8:** Yeni Kullanıcı Kavıt Formu

Sekil 4.7 deki formdan çalışma kapsamına alınan alan yani FABRİKA A butonuna tıklayan kullanıcı tarafında hatların gösterilmiş olduğu form açılacaktır. Form Şekil 4.9 da gösterilmiştir.

![](_page_8_Picture_226.jpeg)

**Sekil 4.9: Hat Formu** 

HAT 2 butonuna tıklayan kullanıcı Yönlendirme formuna gelecektir. Bu form Şekil 4.10 da görülmektedir. Bu formda Ergonomi ve İş Sağlığı ve Güvenliği modulü bulunmaktadır. Ayrıca Hattın Ergonomi ve İş Sağlığı Güvenliği risk haritasını açacak olan Layout butonu bulunmaktadır. Yönlendirme  formu olan bu form üzerinden kullanıcılar bütün islemlere vönlendirilmektedir.

![](_page_8_Picture_227.jpeg)

**Şekil 4.10:** Ergonomi İSG Layout Formu

Yönledirme Ara formunda İSG butonuna tıklayan kullanıcının karşısına Şekil 4.11 de gösterilmiş olan form gelmektedir. Bu form üzerinden kullanıcı Tarihlere, Onay Durumuna, Risk değerlerine göre sorgu yapabilmektedir.

Yeni kayıt yapmak veya yapılmış olan form üzerinde düzenleme yapmak isteyen kullanıcıda aynı form üzerinden Formu düzenle ve yeni kayıt butonu ile islem yapabilmektedir.

![](_page_8_Picture_228.jpeg)

Sekil 4.11: İSG Formu

İs Sağlığı ve Güvenliği modulünde Form düzenleme ve yeni kayıt butonuna tıklayan kullanıcının karşınına ise Şekil 4.12 te görülen Risk Analiz Formu gelmektedir. Bu formda OPERASYON No, Bölüm(Fabrika), Hat, İstasyon, Tezgah, Operasyon v.b bilgiler kullanıcıdan istenmektedir. Kullanıcı yeni bir kayıt yapacak ise bütün bilgileri eksiksiz girmelidir. Eğer kullanıcı eski bilgileri düzenleme amacı ile girdiyse sadece OPERASYON No girmesi yeterli olacaktır, OPERASYON No giren kullanıcı Verileri

Getir butonuna tıklatığında form otomatik olarak OPERASYON No bilgilerine göre dolacaktır. Düzenleme yapılmak istenen bölüm düzenlendikten sonra kaydet butonu ile kayıtı tamamlayabilir. Ayrıca Kayıtı silmek isteyen kullanıcı ise Kayıt sil butonu ile kayıtı silebilmektedir.

göre sorgu yapabilmektedir. Risk değerlerine göre yapılan sorgu sonucunda aralıkta olan operasyonlar listelenmektedir. Listelenen operasyonlardan tıklanılan operasyonun formu görüntülenecektir.

![](_page_9_Figure_3.jpeg)

**Sekil 4.12:** İSG Düzenleme ve Yeni Kayıt Formu

İs Sağlığı ve Güvenliği modulü tarihlere göre sorgulama butonuna tıklayan kullanıcı Şekil 4.13 de gösterilmiş olan form ile karşılaşacaktır. Bu formda Tespit, Hedef ve Kontrol tarih aralığına göre sorgular yapabilecektir ve ve bu aralıkta bulunan operasyonlar listelenecektir. Listelenen bu operasyonlardan formu görüntülenmek istenen operasyonun üzerine tıklayarak operasyonun formunu görüntüleyebilmektedir.

|                                                |                                              | K&G&M | - 61 |
|------------------------------------------------|----------------------------------------------|-------|------|
|                                                | İSG TARİHLERE GÖRE SORGULAMA                 |       |      |
| - Tespit Tarih Aralığına Göre Sorgulama        |                                              |       |      |
|                                                |                                              |       |      |
|                                                | Sorgula                                      |       |      |
| -Hedef Tarih Aralığına Göre Araç Sorgulama     |                                              |       |      |
|                                                | Sorgula                                      |       |      |
|                                                |                                              |       |      |
| - Kontrol Tarih Aralığına Göre Araç Sorgularna |                                              |       |      |
|                                                | Sorgula                                      |       |      |
|                                                |                                              |       |      |
|                                                | Belirlenen Tarihler Arası Meycut Hareketleri |       |      |
|                                                |                                              |       |      |
|                                                |                                              |       |      |
|                                                |                                              |       |      |

**Sekil 4.13:** İSG Tarihe Göre Sorgulama Formu

İs Sağlığı ve Güvenliği Modulü üzerinden Risk değerlerine göre sorgulama butonuna tıklayan kullanıcı Şekil 4.14 de görülen formu açacaktır. Bu formda İlk durum ve Son durum risk değer aralıklara 

Yavuzkan G., et al. 2015. SDU-JESD-147727-603-614 612

![](_page_9_Figure_10.jpeg)

**Şekil 4.14:** İSG Risk Değerlerine Göre Sorgulama Formu

Şekil 4.10 da görülen Yönlendirme Formunda kullanıcı Ergonomi butonuna tıkladığında Şekil 4.15 de bulunan form ile karşılaşacaktır. Kullanıcı bu form ile Ergonomi Risk Analizi formunu görüntüleyebillir. Sue Rodgers Formları butonuna tıkladığında Şekil 4.16 daki form açılacaktır. Ya da Risk değerlerine göre sorgu butonuna tıklayarak belirli bir değerdeki riskleri sırayabilecektir.

![](_page_9_Picture_13.jpeg)

**Şekil 4.15:** Ergonomi Formu

![](_page_10_Picture_1.jpeg)

**Şekil 4.16:** Sue Rodgers Formu

![](_page_10_Figure_3.jpeg)

**Şekil 4.18:** Layout Formu

Şekil 4.16 da bulunan formu gören kullanıcı bu form üzerinden yeni bir kayıt ekleyebilir, bulunan kaydı düzenleyebilir veya kayıt silebilir bu form aracılığı ile var olan bir kayıt düzenlenmek istenir ise form üzerinde bölüm, hat, istasyon, operasyon bilgilerini seçerek Verileri Getir butonuna tıklaması yeterli olacaktır.

![](_page_10_Figure_6.jpeg)

**Şekil 4.17:** Risk Değerleri Görüntüleme Formu

Eğer kullanıcı Şekil 4.15 de görülen formdan Risk Değerlerine göre sorgulama butonuna tıklar ise Sekil 4.17 de görülen form ile karşılaşacaktır.

Bu form üzerinde risk değeri bilgisini seçerek kullanıcı istediği risk değerindeki operasyonları görüntüleyebilecektir. Görüntülenen operasyon üzerine tıklayarak ise operasyonun formunu açacaktır.

Yavuzkan G., et al. 2015. SDU-JESD-147727-603-614 613

Kullanıcı Şekil 4.10 da görülen Yönlendirme formunda Layout butonuna tıkladığında Şekil 4.18 de bulunan ve hattın şeklinde bulunan form bilgileri otomatik olarak dolmuş bir şekilde gelecektir. Ve kullanıcı istediği istasyonun Ergonomi veya İş Sağlığı Güvenliği risklerini derecelerine göre görebilecektir. Sonuçta oluşturulan Ergonomi ve İş Sağlığı ve Güvenliği risk haritası Şekil 4.18 de bulunan formda oluşmuş olacaktır.

### **5. Sonuç Ve Öneriler**

Proje kapsamında yapmış olduğumuz MS Excel VBA tabanındaki hesaplama yazılımları kullanımı kolay ve bütün çalışanlardan tarafından rahat kullanılabilecek yazılımlardır. Access tabanında yapılmış olan Risk Haritalandırma yazılımı ise operasyonları gözlemleyen çalışandan bölüm yöneticisine kadar bütün bilgi hiyerarşisi içerisindeki kişilerin kolayca kullanabileceği ve ulaşabileceğini bir yazılım olmuştur. Bu yazılımın asıl faydası işletmenin İş Sağlığı ve Güvenliği ve Ergonomi Risk durumlarını bir yazılım içerisinde toplaması ve yönetimin bu konularda yatırıma teşvikin artırılmasıdır. Günümüzde özellikle ergonomi için ayrılan kaynaklar çok az olması çalışanların meslek hastalıklarına yakalanmalarının önünde gelmektedir. Bu yazılım üretim sektörü için oluşturulmuş olsa da ilerleyen zamanlarda bu ve benzeri yazılımların artmasına ön ayak olması temel atması açısından önem arz etmektedir. Yapılan Excel VBA tabanlı yazılımların dünya üzerinde örnekleri bulunmakta fakat özellikle BAUA yöntemlerin basitleştirilmiş yazılımları bulunmamaktadır. Proje kapsamında Excel ve Access yazılımlarının kullanılması bütün işletmeler tarafından rahat kullanım sağlayacaktır ve yazılım desteğine fazladan ücret ödemek zorunda 

kalmayacaktır. Şu an ülkemiz genelinde kâğıt üzerinden yürütülen bu işler bazen zaman kaybı bazen maliyet olarak karşımıza çıkmaktadır. Yazılımlar üzerinden işlemlerin yapılması hata oranını azalttığı gibi kâğıt israfını da engellemiş olacaktır. Ülkemizde özellikle İş Sağlığı ve Güvenliği önlemlerinin artırılmasında temel oluşturabilir ve ergonominin biraz da olsa göz önüne gelmesini sağlayabilir.

# **Teşekkür**

Bu çalışma kapsamında değerli bilgi ve deneyimlerini bize aktararak proje boyunca desteğini esirgemeyen Sayın Ögr.Grv.Dr. Mümtaz ERDEM hocamıza ve çalışmalarımız sırasında her türlü destekte bulunan Sayın Mustafa DEMİREL'e teşekkür ederiz.

# **6. Çıkar Çatışması/ Conflict of Interest**

Yazarlar tarafından herhangi bir çıkar çatışması beyan edilmemiştir.

No conflict of interest was declared by the authors

# **7. Kaynaklar**

- Akay, D., Dağdeviren, M., & Kurt, M. (2003). Çalışma Duruşlarının Ergonomik Analizi. Gazi Üniversitesi Mühendislik Mimarlık Fakültesi Dergisi, 73-84.
- Aslanhan, B. (Tem,2004). Mesleki Bel Ağrılarında Nıosh Kaldırma Eşiti Ve Bir Uygulama Örneği. Türk Tabipler Birliği Mesleki Sağlık Ve Güvenlik Dergisi, 23-27.
- Ayanoğlu, C. (Ocak, 2009). Bir Sanayi İşletmesinde Ergonomik Risk Değerlendirme Uygulaması. İş Sağlığı Ve Güvenliği Dergisi, 33-45.
- Camkurt, M. Z. (Mayıs, 2007). İşyeri Çalışma Sistemi Ve İşyeri Fiziksel Faktörlerinin İş Kazaları Üzerindeki Etkisi. Tühis İs Hukuku Ve İktisat Dergisi, 80-106.
- Cengiz, T. G., & Kotanak Pişkin, K. (27-29 Eylül 2013). Otomobil Koltuğu Kılıfı İmalatı Yapılan Bir Firmada Rwl, Reba Ve Rula Yöntemleri Kullanılarak Yapılan Yük Kaldırma Analizleri. 19.Ulusal Ergonomi Kongresi (S. 332- 342). Balıkesir: Balıkesir Üniversitesi Endüstri Mühendisliği Bölümü & Türk Ergonomi Derneği.
- Ceylan, H., & Bashelvacı, V. S. (Haziran, 2011). Risk Değerlendirme Tablosu Yöntemi İle Risk Analizi : Bir Uygulama. International Journal Of Engineering Research And Development, 25-33.
- Ekşioğlu, M. (Mart, 2009). İyi Ergonomi İyi Ekonomidir. Makina Mühendisleri Odası Bülteni Dergisi, 22-25.
- Esen, H., & Fığlalı, N. (2013). Çalışma Duruşu Analiz Yöntemleri Ve Çalışma Duruşunun Kas-İskelet Sistemi Rahatsızlıklarına Etkileri. Saü.Fen Bilimler Dergisi, 41-51.
- Günaydın, İ., & Kumru, P. Y. (Haziran, 2012). Ergonomik Risk Analizi Ve Lastik Sektöründe Uygulanması. Yöneylem Araştırması Ve Endüstri Mühendisliği Ulusal Kongresi - Yaem, 1-10.
- Gürsoy, S., Gönültaş, E., & Ekşioğlu, M. (2005). Tekstil Endüstrisinde Bir İş İstasyonunun Ergonomik Analizi. 11.Ulusal Ergonomi Kongresi (S. 123- 130). İstanbul: İstanbul Teknik Üniversitesi.
- Koltan, A. (Nisan, 2007). Mesleki Kas İskelet Sistemi Hastalıklarını Önlemede Bir Ergonomik Yaklaşım Modeli. İş Sağlığı Ve Güvenliği Dergisi, 37-55.
- Özcan, E. (21-23 Nisan 2011). İş Yerlerinde Ergonomik Risklerin Değerlendirilmesi Ve Hızlı Maruziyet Değerlendirme Yöntemi. Mühendis Ve Makina, 86-89.
- Özel, E., & Çetik, O. (2010). Mesleki Görevlerin Ergonomik Analizinde Kullanılan Araçlar. Dumlupınar Üniversitesi Fen Bilimleri Enstitüsü Dergisi, 41-56.
- Susmuş, M. T. (2012). Elle Taşıma İşleri Yönetmeliği Kapsamındaki İşlerde Ergonomik Risk Değerlendirme Yöntemlerine Bakış. 18. Ulusal Ergonomi Kongresi (S. 121-130). Gaziantep: Gaziantep Üniversitesi.
- Ülker, O., & Erdem, H. E. (Ekim,2011). Bir Mobilya Fabrikasında Çalışanların Makinalara Yatay Ve Dikey Şekilde Parça Taşımasından Dolayı Kaynaklanan Zorlanmaların Engellenmesi Ve Çalışma Verimliligini Arttırıcı Yöntem Seçimi. 17.Ulusal Ergonomi Kongresi (S. 390-399). Eskişehir: Eskişehir Osmangazi Üniversitesi.
- http://6331sayilikanun.com/is-guvenligi/31matrisyontemi-17.html